# Verteilungsfunktionen und ihre charakteristischen Kenngrössen

# Die Binomialverteilung

Die Verteilungsfunktion in symbolischer Form:  $PDF[BinomialDistribution[n, p], k]$  $(1-p)^{-k+n} p^k$  Binomial  $[n, k]$   $0 \le k \le n$ 0 True Mit konkreten Parameterwerten:  $PDF$ [BinomialDistribution<sup>[10,0.4]</sup>, k]  $\left\{ \begin{array}{ll} 0.4^k\ 0.6^{10-k}\ \text{Binomial}\left[10\, ,\, k\right] & 0\leq k\leq 10 \\ \, & \text{True} \end{array} \right.$ True Der Mittelwert symbolisch:  $Mean[BinomialDistribution[n, p]]$ n p Der Mittelwert numerisch :  $Mean[BinomialDistribution[10, 0.4]]$ 4. Die Varianz symbolisch:  $Variable [BinomialDistribution[n, p]$  $n(1-p)$  p Die Varianz numerisch:  $Variable [BinomialDistribution[10, 0.4]]$ 2.4 Alternativ nennt man die Varianz auch das zweite zentrale Moment der Verteilung:

**Simplify@CentralMoment@BinomialDistribution@n, pD, 2DD**

 $-n (-1 + p) p$ 

Die Standardabweichung symbolisch:

 $\texttt{StandardDeviation}[\texttt{BinomialDistribution}[n, p]]$ 

 $\sqrt{n} (1-p) p$ 

Die Standardabweichung numerisch

 $\text{StandardDeviation}[\text{BinomialDistribution}[10, 0.4]]$ 

1.54919

Ein Plot der Verteilungsfunktion mit bekannten Parametern:

**DiscretePlot@PDF@BinomialDistribution@10, 0.4D, kD, 8k, 0, 10<D**

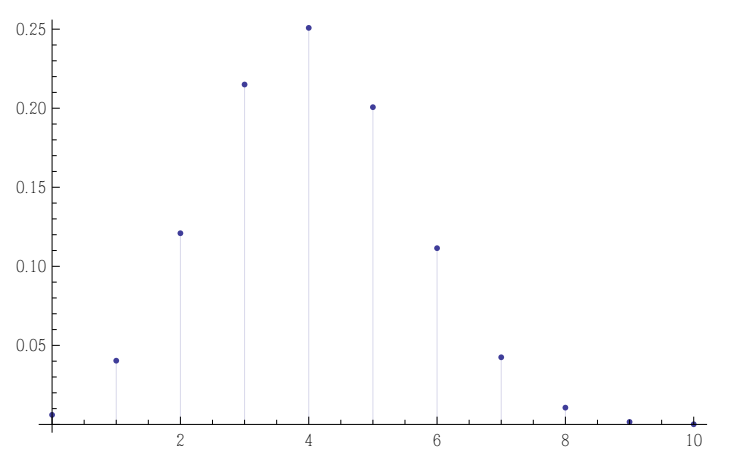

Parameterabhängigkeit interaktiv mit Manipulate darstellen:

**Manipulate@DiscretePlot@PDF@BinomialDistribution@n, pD, kD, 8k, 0, n<D, 88n, 30<, 2, 30, 1<, 88p, 0.4<, 0, 1<D**

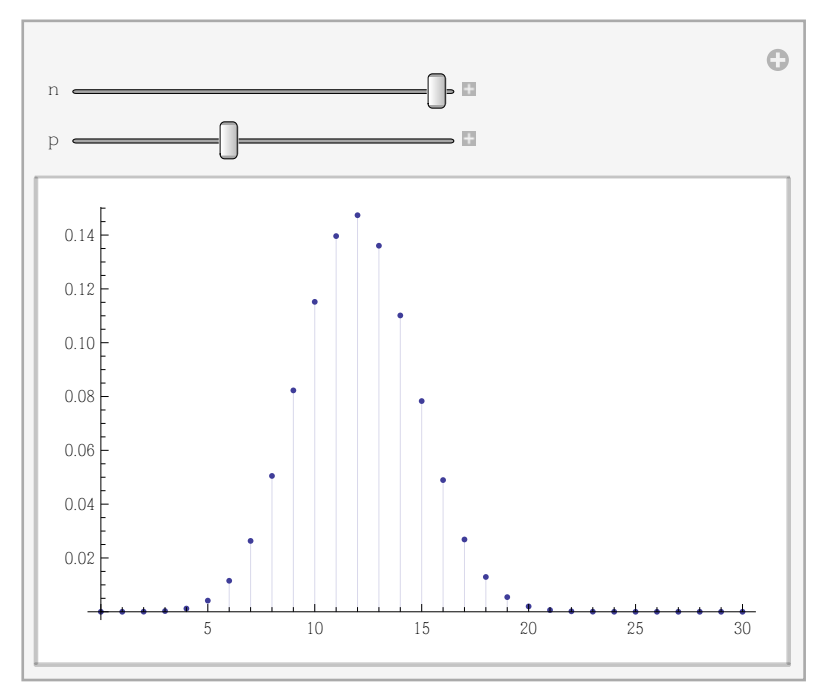

Zufallszahlen aus der Binomialverteilung ziehen und Histogram plotten:

```
\ln[T1]:= \mathbf{r} = RandomVariate<sup>[BinomialDistribution<sup>[10,0.4]</sup>,1000];</sup>
In[78]:= Histogram@r, 8-0.5, 10.5, 1<, "Probability",
       \texttt{LabelStyle} \rightarrow 18\text{,} \text{A}\text{xesLabel} \rightarrow \{\text{"k",\text{"prob}}(k\,|\,n,p)\text{"}}\}Out[78]=
0.10
                0 2 4 6 8 10 k
       0.05
       0.15
      prob(k|n,p)
```
# Die Poissonverteilung

 $PDF[PoissonDistriolution $[µ]$ , x]$ 

 $e^{-\mu}$   $\mu^{x}$  $\begin{matrix} x! \\ 0 \end{matrix}$  $x \geq 0$ True

#### **PDF**<sup>[PoissonDistribution<sup>[5]</sup>, **x**]</sup>

5 x e<sup>5</sup> x!  $x \geq 0$ 0 True

#### $Mean[PoissonDistriolution<sub>[µ]</sub>]$

Μ

```
Mean[PoissonDistribution[5]]
```

```
5
```

```
Variable [PoissonDistriolution [µ]
```

```
Μ
```

```
Variable [PoissonDistribution [5]]
```
5

```
\text{CentralMoment} [PoissonDistribution<sup>[\mu]</sup>, 2]
```
Μ

 $StandardDeviation[PoissonDistribution[µ]]$ 

 $\sqrt{\mu}$ 

 $StandardDeviation[PoissonDistribution[5.0]]$ 

2.23607

**DiscretePlot**[PDF<sup>[PoissonDistribution<sup>[5]</sup>, k], {k, 0, 15}]</sup>

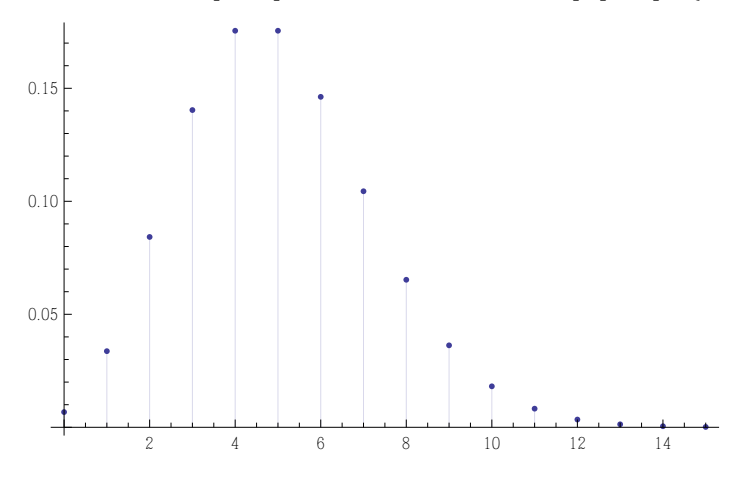

 $M$ anipulate<sup>[DiscretePlot</sup><sup>[PDF</sup><sup>[PoissonDistribution $\lbrack \mu \rbrack$ , k],</sup> **8k, 0, 30<, PlotRange ® AllD, 88Μ, 10<, 1, 30<D**

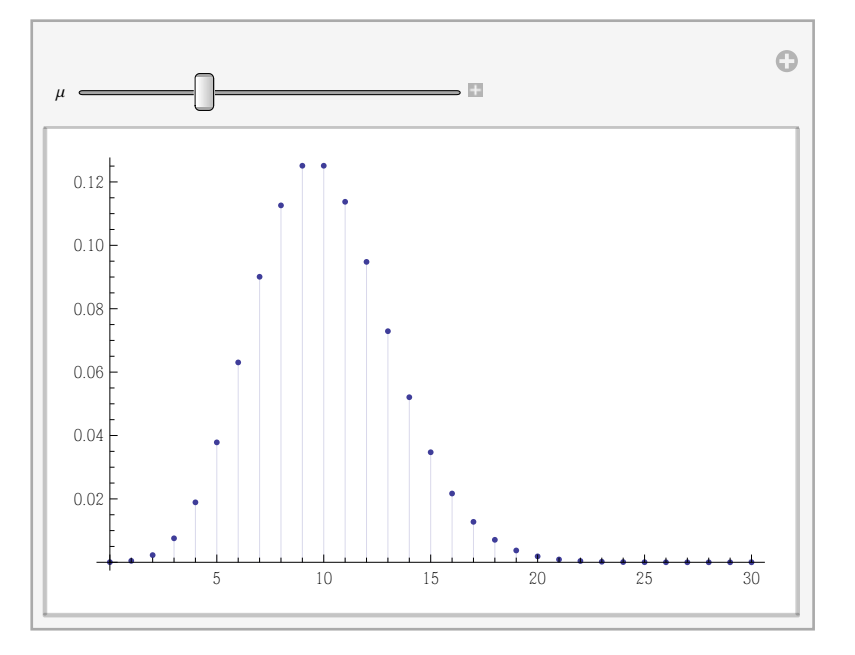

Zufallszahlen aus der Poissonverteilung ziehen und Histogram plotten:

 $\text{In}[74]:=\ \texttt{r}=\ \texttt{RandomVariable}[\ \texttt{PoissonDistribution}[\ \texttt{5}]\ \texttt{,}\ \texttt{10}\ \texttt{000}]\ \texttt{;}$ 

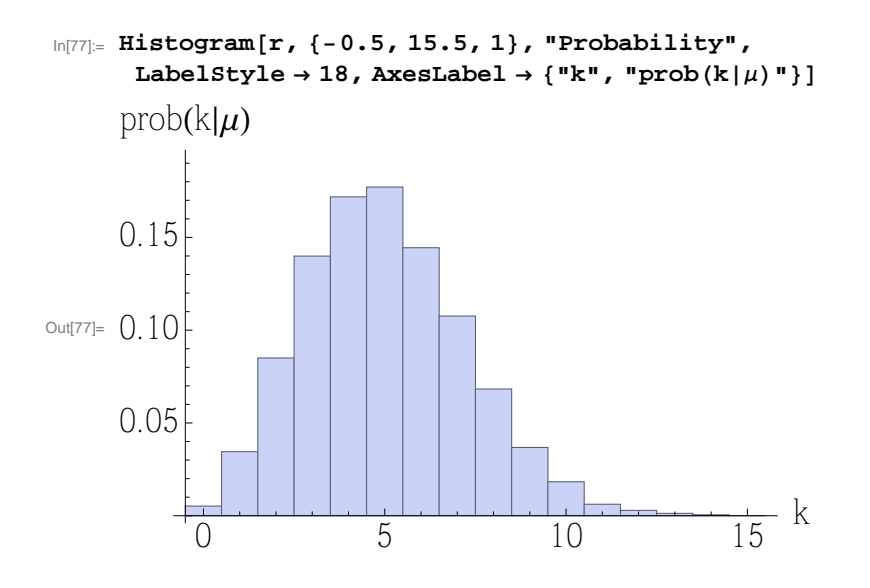

# Die Gammaverteilung

**PDF[GammaDistribution** $[\alpha, \beta]$ , **x**]

 $e^{-\frac{x}{\beta}} \times^{-1+\alpha} \beta^{-\alpha}$ Gamma $[\alpha]$  $x > 0$ True

 $PDF$ [GammaDistribution<sup>[4,1]</sup>, x]

1  $\frac{1}{6}$   $e^{-x}$   $x^3$   $x > 0$ 0 True

**Mean[GammaDistribution** $\alpha$ ,  $\beta$ ]

Α Β

 $Mean[GammaDistribution[4, 1]]$ 

4

**Variance@GammaDistribution@Α, ΒDD**

 $\alpha \beta^2$ 

 $Variable [Gamma]$ **3** 

4

**CentralMoment@GammaDistribution@Α, ΒD, 2D**

 $\alpha \beta^2$ 

**StandardDeviation@GammaDistribution@Α, ΒDD**

 $\sqrt{\alpha}$   $\beta$ 

```
StandardDeviation[GammaDistribution[4, 1]]
```
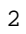

**Plot@PDF@GammaDistribution@4, 1D, xD, 8x, 0, 10<D**

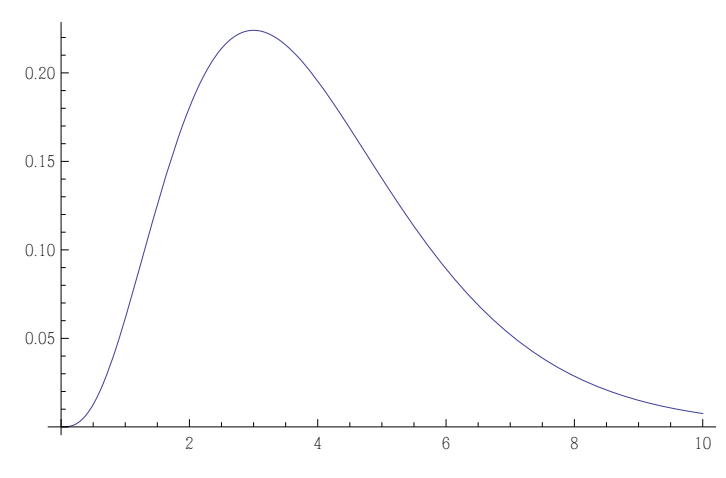

 $\verb|Manipulate[Plot[PDF[Gammabistribution[\alpha, \beta], x], {x, 0, 20}, PlotRange \rightarrow All],$ **8** ${(\alpha, 4}, 1, 10), {(\beta, 1}, 0.1, 10, 0.1)}$ 

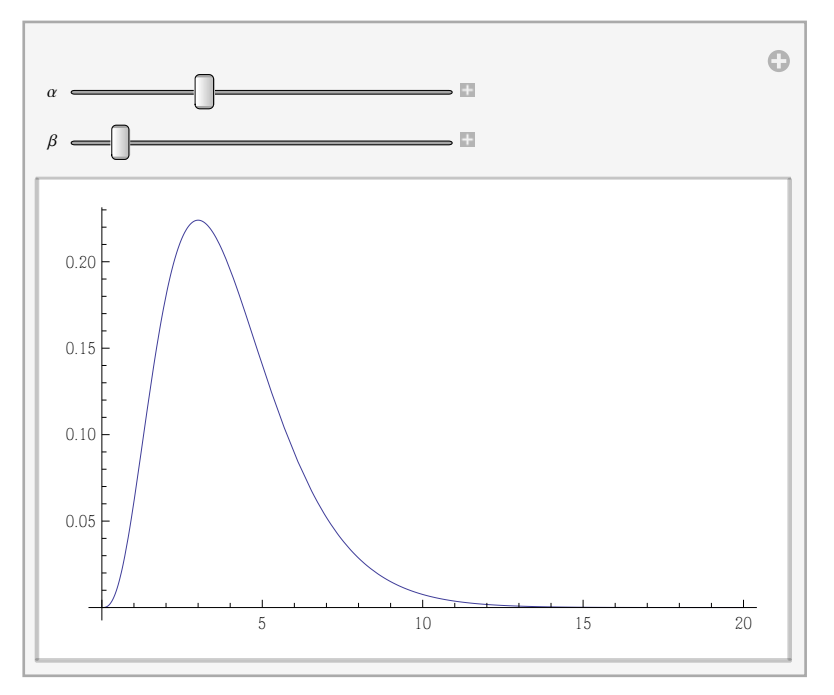

Zufallszahlen aus der Gammaverteilung ziehen und Histogram plotten:  $\ln[98] = \mathbf{r} = \text{RandomVariable}[\text{GammaDistribution}[4,1],100000];$ 

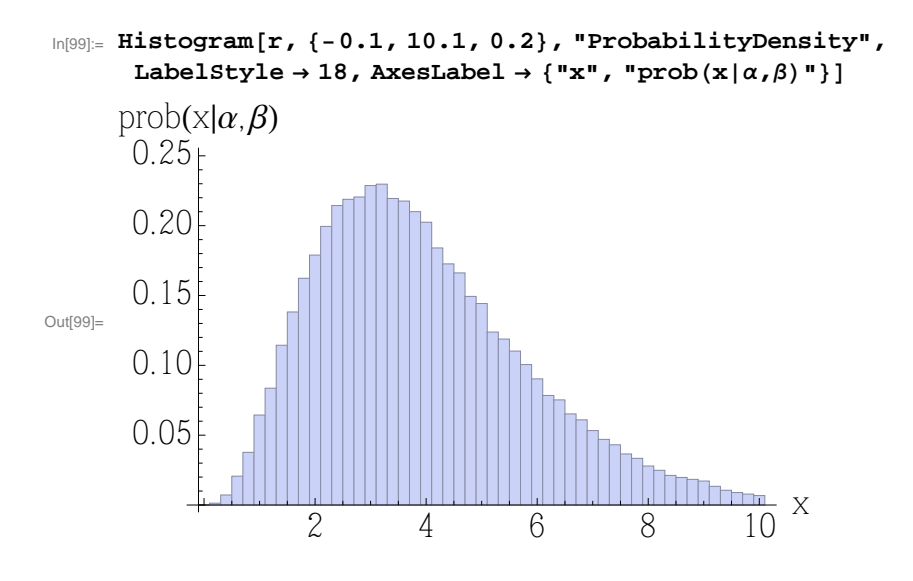

# Die Normalverteilung

 $PDF[NormalDistribution[\mu, \sigma], x]$ 

```
e^{-\frac{(x-\mu)}{2\sigma^2}}(\mathbf{x}-\mu)^2\sqrt{2 \pi} σ
```
**PDF@NormalDistribution@5, 2D, xD**

$$
\frac{e^{-\frac{1}{8}~(-5+x)^2}}{2~\sqrt{2~\pi}}
$$

 $Mean[NormalDistribution[\mu, \sigma]]$ 

Μ

 $Mean[NormalDistribution[5, 2]]$ 

```
5
```
 $Variable[NormalDistribution[ $\mu$ ,  $\sigma$ ]]$ 

```
\sigma^2
```
 $Variable [NormalDistribution[5, 2]$ 

4

 $CentralMoment[NormalDistribution[\mu, \sigma], 2]$ 

 $\sigma^2$ 

 $\text{StandardDeviation}[\text{NormalDistribution}[\mu, \sigma]]$ 

Σ

```
StandardDeviation[NormalDistribution[5, 2]]
```
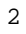

```
Plot@PDF@NormalDistribution@5, 2D, xD, 8x, -5, 15<D
```
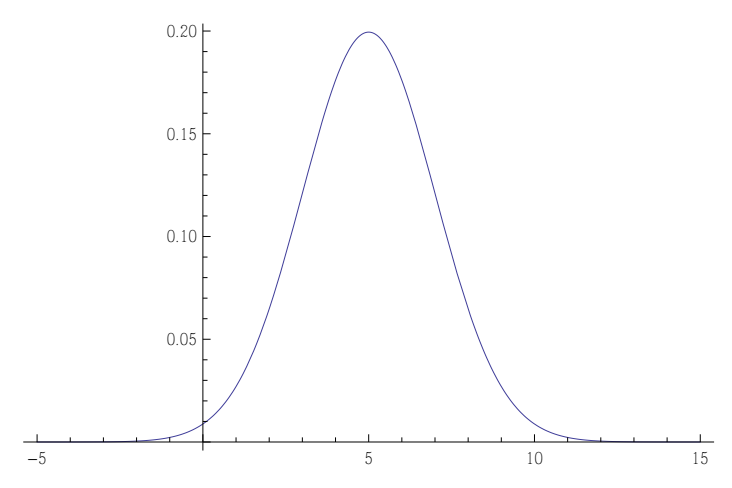

Manipulate[Plot[PDF[NormalDistribution[ $\mu$ ,  $\sigma$ ], x], {x, -5, 15}, PlotRange  $\rightarrow$  All], **88Μ, 5<, 0, 10<, 88Σ, 2<, 0.1, 5<D**

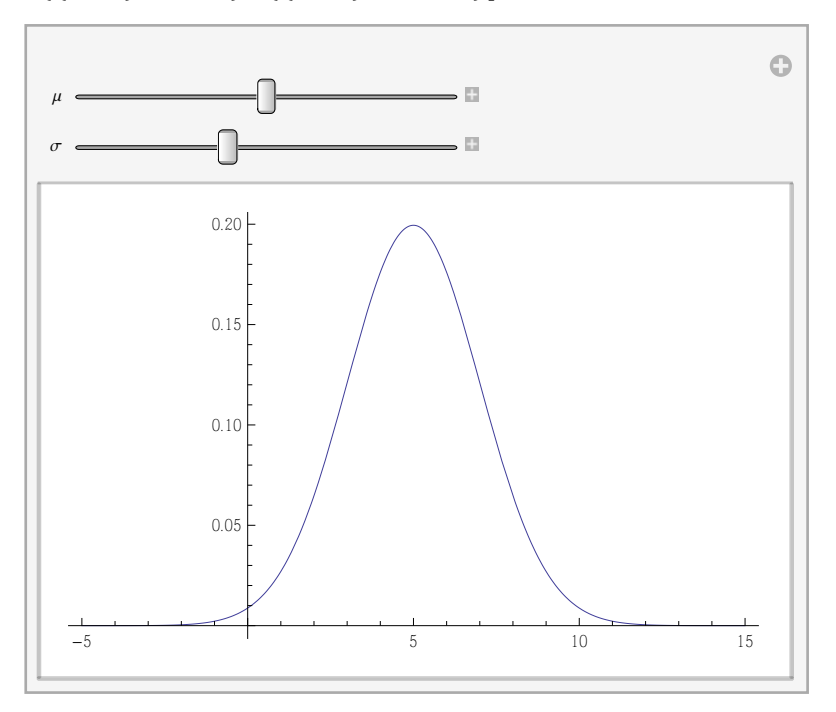

Zufallszahlen aus der Normalverteilung ziehen und Histogram plotten:

 $\ln[96]$ :=  $\mathbf{r}$  = RandomVariate<sup>[</sup>NormalDistribution<sup>[5,2]</sup>, 100000];

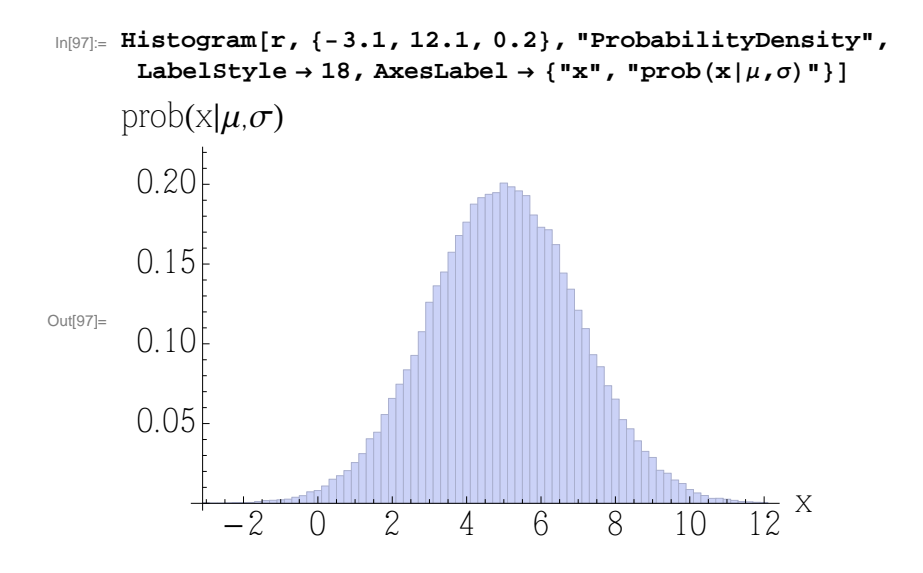

# Die Studentsche t-Verteilung

 $PDF[StudentTDistriolution[µ, β, v], x]$ 

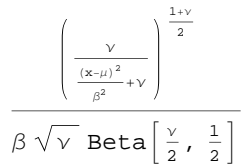

 $PDF[StudentTDistriolution[4, 2, 3], x]$ 

$$
\frac{3\,\sqrt{3}}{\pi\,\left(3+\frac{1}{4}\,\left(-4+x\right){}^2\right)^2}
$$

#### **Mean**[StudentTDistribution $[\mu, \beta, \nu]$ ]

```
¶
Indeterminate True
     \begin{array}{ccc} \n\sqrt{2} & \text{w} & \text{w} & \
```
#### $Mean[StudentTDistriolution[4, 2, 3]]$

4

 $\text{Variance}[\text{StudentTDist}:\mu,\beta,\nu]$ 

 $\beta^2 \vee$  $-2+\nu$  $v > 2$ Indeterminate True

#### $Variable [StudentTDistribution[4, 2, 3]]$

12

**CentralMoment**[StudentTDistribution $[\mu, \beta, \nu]$ , 2]

 $\beta^2 \vee$  $2\left(-1+\frac{\nu}{2}\right)$  $2 < v$ Indeterminate True

 $StandardDeviation[StudentTDistribution[µ, β, ν]]$ 

 $\beta \sqrt{\frac{\nu}{\lambda}}$  $-2+\nu$  $\nu$  >  $2$ Indeterminate True

 $StandardDeviation[StudentTDistribution[4, 2, 3]]$ 

 $2\sqrt{3}$ 

**Plot@PDF@StudentTDistribution@4, 2, 3D, xD, 8x, -5, 15<D**

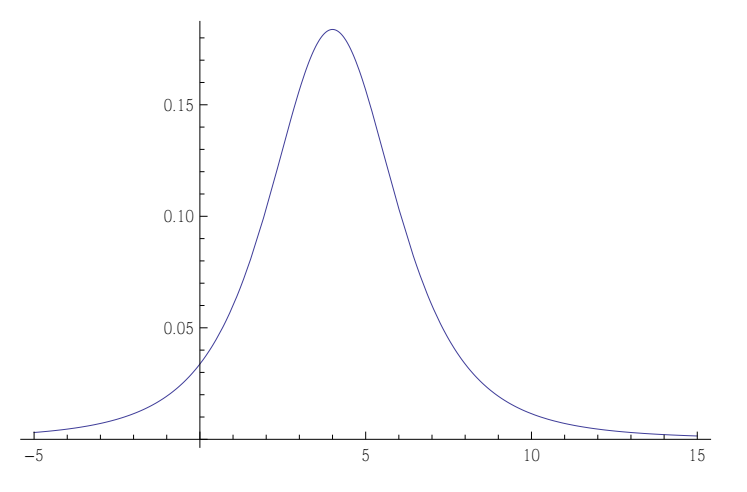

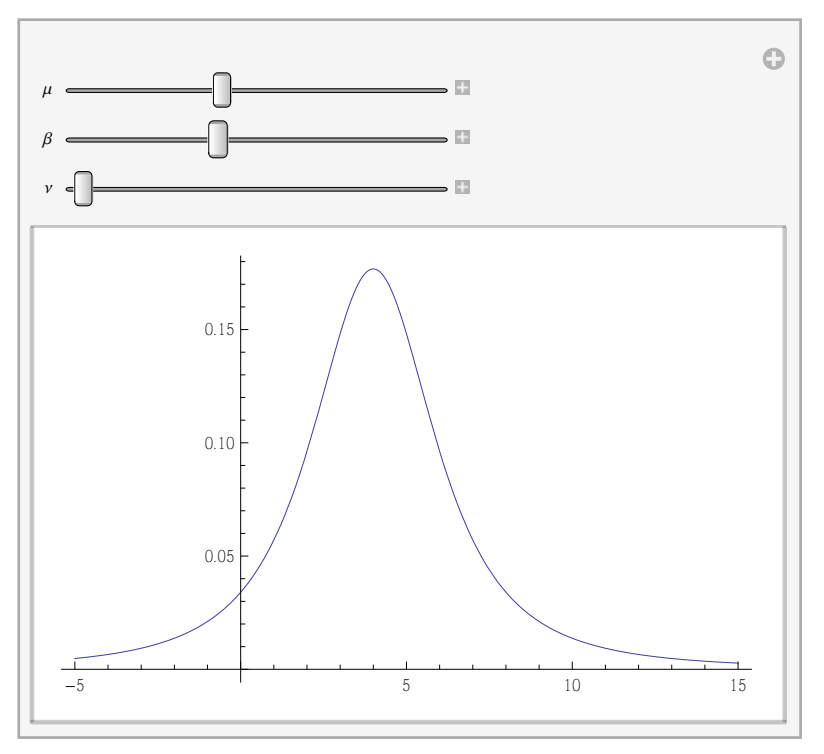

Manipulate[Plot[PDF[StudentTDistribution[ $\mu$ ,  $\beta$ ,  $\nu$ ],  $x$ ],  $\{x, -5, 15\}$ , PlotRange  $\rightarrow$  All],  $\{ \{\mu, 4\}, 0, 10\}, \{\{\beta, 2\}, 0.1, 5\}, \{\{\nu, 2\}, 2, 100\} \}$ 

Zufallszahlen aus der Studentschen t-Verteilung ziehen und Histogram plotten:

```
\ln[93] = \mathbf{r} = \text{RandomVariable}[\text{StudentTDist} \text{t} \text{but ion}[4, 2, 3], 100000];
```

```
In[94]:= Histogram@r, 8-5.1, 15.1, 0.2<, "ProbabilityDensity",
        \texttt{LabelStyle} \rightarrow 18\text{,} \text{A} \text{xesLabel} \rightarrow \{\texttt{"x"}, \texttt{"prob(x|\mu,\sigma,v)"}\}Out[94]=
                                     \frac{1}{0} \frac{1}{5} \frac{1}{10} \frac{1}{5} x
          0.05
          0.10
          0.15
          0.20prob(x|\mu,\sigma,\nu)
```
### Die inverse Gammaverteilung

**PDF**[InverseGammaDistribution[ $ν$ ,  $β$ ],  $x$ ]

 $e^{-\frac{\beta}{x}}\left(\frac{\beta}{x}\right)^{\gamma}$  $\frac{\times}{\times$  Gamma  $[\vee]$  $x > 0$ True

#### $PDF[InverseGammaDistriolution[4, 1], x]$

 $e^{-1/x}$  $\frac{e^{-x}}{6 x^5}$   $x > 0$ 0 True

#### **Mean@InverseGammaDistribution@Ν, ΒDD**

```
Β
 -1+\vee\nu > 1Indeterminate True
```
#### $Mean[InverseGammaDistribution[4, 1]]$

1 3

#### **Variance@InverseGammaDistribution@Ν, ΒDD**

 $\beta^2$  $(-2+\vee)$   $(-1+\vee)$  $\nu > 2$ Indeterminate True

#### $Variable$  [InverseGammaDistribution<sup>[4,1]]</sup>

1 18

#### **CentralMoment@InverseGammaDistribution@Ν, ΒD, 2D**

 $\beta^2 \left(-1+\frac{1-\nu}{2-\nu}\right)$  $(1-\nu)$  $2 < v$ Indeterminate True

#### **StandardDeviation@InverseGammaDistribution@Ν, ΒDD**

```
Β
 \sqrt{-2+v} (-1+v)v > 2Indeterminate True
```
#### $\text{StandardDeviation}[\text{InverseGammaDistribution}[4, 1]]$

1  $3\sqrt{2}$ 

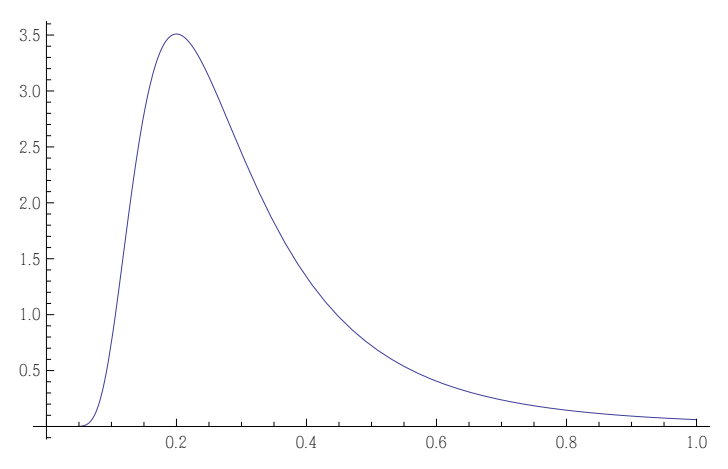

 ${\tt Plot[PDF[InverseGammaDisticStation[4, 1], x], \{x, 0, 1\}, PlotRange \rightarrow All]}$ 

Manipulate[Plot[PDF[InverseGammaDistribution[ $\vee$ ,  $\beta$ ], x], {x, 0, 1}, PlotRange  $\rightarrow$  All], **81(** ${Y, 4}$ **, <b>2**, **100**},  ${B, 1, 10}$ ]

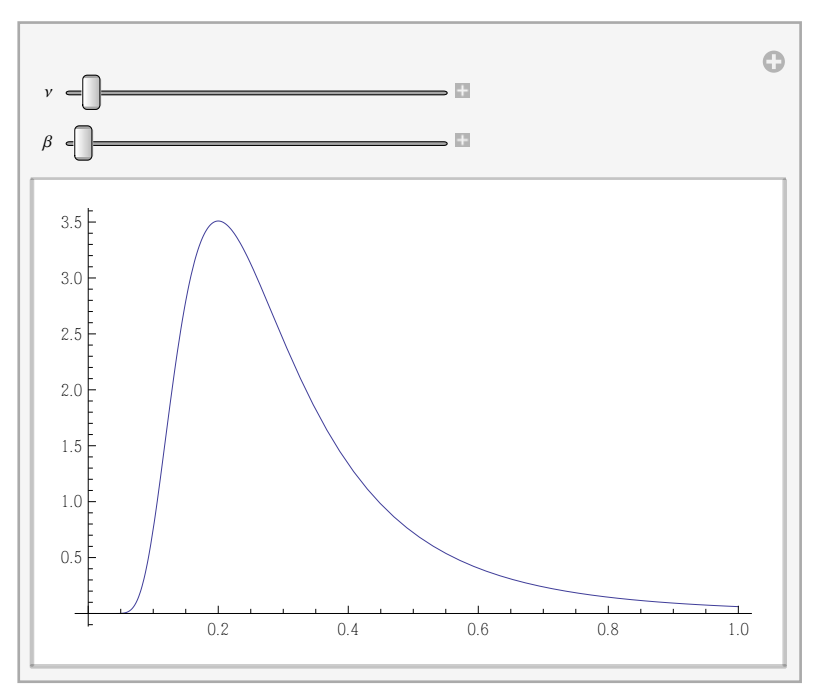

Zufallszahlen aus der inversen Gammaverteilung ziehen und Histogram plotten:  $\ln[101] = \mathbf{r} = \text{RandomVariable}$  [InverseGammaDistribution [4, 1], 100 000];

```
In[102]:= Histogram@r, 8-0.01, 1.01, 0.02<, "ProbabilityDensity",
       LabelStyle → 18, AxesLabel → \{ "x", \{ "prob\{x | v, \beta\}"\}]
Out[102]=
                   0.2 0.4 0.6 0.8 1.0 x
          1
          2
          3
          4
      prob(x|v, \beta)
```